### ГОСУДАРСТВЕННОЕ БЮДЖЕТНОЕ ПРОФЕССИОНАЛЬНОЕ ОБРАЗОВАТЕЛЬНОЕ УЧРЕЖДЕНИЕ ИРКУТСКОЙ ОБЛАСТИ «ЧЕРЕМХОВСКИЙ ГОРНОТЕХНИЧЕСКИЙ КОЛЛЕДЖ ИМ. М.И. ЩАДОВА»

Утверждаю Заместитель директора по УР ГБПОУ «ЧГТК им.М.И. Щадова» Лис Шаманова Н.А.  $\frac{33y}{100}$  2020<sub>r</sub>.

#### **Комплект контрольно-оценочных средств**

#### **по учебной дисциплине**

#### **ЕН.ОЗ «Информационные технологии профессиональной деятельности»**

программы подготовки специалистов среднего звена

#### по специальности СПО

#### **13.02.11 Техническая эксплуатация обслуживание электрического**

**электромеханического оборудования (по отраслям)**

**Черемхово, 2020**

Комплект контрольно-оценочных средств разработан на основе Федерального государственного образовательного стандарта среднего профессионального образования по специальности 13.02.11 Техническая эксплуатация  $\overline{M}$ обслуживание электрического и электромеханического оборудования (по отраслям) (базовый уровень) программы учебной дисциплины «Информационные технологии в профессиональной деятельности»

Разработчик: ГБПОУ «ЧГТК им. М.И. Щадова», преподаватель специальных дисциплин Плескач атьяна Алесеевна

Одобрено на заседании цикловой комиссии Информатики ВТ

Протокол №  $\mathcal{U}$  от « $\mathcal{V}$ »  $\mathcal{O}6$  20 $\mathcal{U}0$ г. Председатель ЦК Алерина /Окладникова Т.В./

Одобрено Методическим советом колледжа

Протокол № 5 от « $35$ »  $06$  20  $100$ .

# **СОДЕРЖАНИЕ**

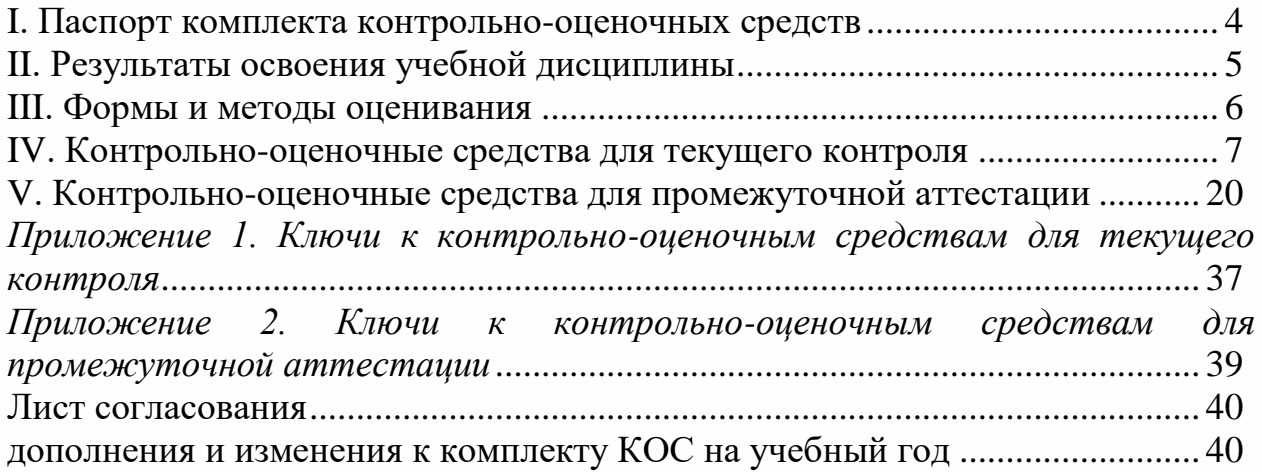

#### **I. Паспорт комплекта контрольно-оценочных средств**

<span id="page-3-0"></span>В результате освоения учебной дисциплины Информационные технологии в профессиональной деятельности, обучающийся должен обладать предусмотренными ФГОС по специальности СПО 13.02.11 Техническая эксплуатация и обслуживание электрического и электромеханического оборудования (по отраслям) общими и профессиональными компетенциями:

ОК 01Выбирать способы решения задач профессиональной деятельности, применительно к различным контекстам

ОК 02 Осуществлять поиск, анализ и интерпретацию информации, необходимой для выполнения задач профессиональной деятельности

ОК 03 Планировать и реализовывать собственное профессиональное и личностное развитие.

ОК 04 Работать в коллективе и команде, эффективно взаимодействовать с коллегами, руководством, клиентами.

ОК 05 Осуществлять устную и письменную коммуникацию на государственном языке Российской Федерации с учетом особенностей социального и культурного контекста.

ОК 06 Проявлять гражданско-патриотическую позицию, демонстрировать осознанное поведение на основе традиционных общечеловеческих ценностей.

ОК 07 Содействовать сохранению окружающей среды, ресурсосбережению, эффективно действовать в чрезвычайных ситуациях.

ОК 08 Использовать средства физической культуры для сохранения и укрепления здоровья в процессе профессиональной деятельности и поддержания необходимого уровня физической подготовленности.

ОК 09 Использовать информационные технологии в профессиональной деятельности

ОК 10 Пользоваться профессиональной документацией на государственном и иностранном языках

ОК 11 Использовать знания по финансовой грамотности, планировать предпринимательскую деятельность в профессиональной сфере

ПК 1.1. Выполнять наладку, регулировку и проверку электрического и электромеханического оборудования

ПК 1.2. Организовывать и выполнять техническое обслуживание и ремонт электрического и электромеханического оборудования

ПК 1.3 Осуществлять диагностику и технический контроль при

эксплуатации электрического и электромеханического оборудования

ПК 1.4 Составлять отчетную документацию по техническому обслуживанию и ремонту электрического и электромеханического оборудования

ПК 2.1. Организовывать и выполнять работы по эксплуатации, обслуживанию и ремонту бытовой техники

ПК 2.2.Осуществлять диагностику и контроль технического состояния бытовой техники

ПК 2.3. Прогнозировать отказы, определять ресурсы, обнаруживать дефекты электробытовой техники

ПК 3.1. Участвовать в планировании работы персонала производственного подразделения

ПК 3.2. Организовывать работу коллектива исполнителей

ПК 3.3. Анализировать результаты деятельности коллектива исполнителей

ПК 4.1. Осуществлять наладку, регулировку и проверку сложного электрического и электромеханического оборудования с электронным управлением

ПК 4.2. Организовывать и выполнять техническое обслуживание сложного электрического и электромеханического оборудования с электронным управлением

ПК 4.3.Осуществлять испытание нового сложного электрического и электромеханического оборудования с электронным управлением ПК 4.4. Вести отчетную документацию по испытаниям сложного электрического и электромеханического оборудования с электронным управлением

Учебным планом колледжа предусмотрена промежуточная аттестация по учебной дисциплине Информационные технологии в профессиональной деятельности в форме экзамена.

## **II. Результаты освоения учебной дисциплины**

<span id="page-4-0"></span>В результате аттестации осущетслвяется комплексная проверка следующих умений и знаний, которые формируют общие и профессиональные компетенции:

#### **знания:**

З.1. базовые системные программные продукты и пакеты прикладных программ (текстовые редакторы, электронные таблицы, системы управления базами данных, графические редакторы, информационно-поисковые системы);

З.2. методы и средства сбора, обработки, хранения, передачи и накопления информации;

З.3. общий состав и структуру персональных электронновычислительных машин (ЭВМ) и вычислительных систем;

З.4. основные методы и приемы обеспечения информационной безопасности;

З.5. основные положения и принципы автоматизированной обработки и передачи информации;

З.6. основные принципы, методы и свойства информационных и телекоммуникационных технологий в профессиональной деятельности;

#### **умения:**

У.1. выполнять расчеты с использованием прикладных компьютерных программ;

У.2. использовать сеть Интернет и её возможности для организации оперативного обмена информацией;

У.3. использовать технологии сбора, размещения, хранения, накопления, преобразования и передачи данных в профессионально ориентированных информационных системах;

У.4. обрабатывать и анализировать информацию с применением программных средств и вычислительной техники;

У.5. получать информацию в локальных и глобальных компьютерных сетях;

У.6. применять графические редакторы для создания и редактирования изображений;

<span id="page-5-0"></span>У.7. применять компьютерные программы для поиска информации, составления и оформления документов и презентаций.

#### **III. Формы и методы оценивания**

Контроль и оценка знаний, умений, а также сформированность общих и профессиональных компетенций осуществляются с использованием следующих форм и методов: выполнение тестового задания и практического задания (по итогам изучения дисциплины); выполнение и защита практических работ; выполненные внеаудиторные самостоятельные работы.

Для оценки освоения учебной дисциплины предусматривается использование пятибалльной системы по следующим критериям

Оценка «*отлично*» ставится, если: работа выполнена полностью; в логических рассуждениях и обосновании решения нет пробелов и ошибок;

Оценка «*хорошо*» ставится, если: работа выполнена полностью, но обоснования шагов решения недостаточны (если умение обосновывать рассуждения не являлось специальным объектом проверки); допущена одна ошибка или два-три недочета в выкладках, рисунках, чертежах или графиках (если эти виды работы не являлись специальным объектом проверки).

Оценка «*удовлетворительно*» ставится, если: допущены более одной ошибки или более двух-трех недочетов в выкладках, чертежах или графиках, но студент владеет обязательными умениями по проверяемой теме.

Оценка «*неудовлетворительно*» ставится, если: допущены существенные ошибки, показавшие, что студент не владеет обязательными умениями по данной теме в полной мере.

Оценка освоения дисциплины предусматривает использование накопительной системы оценивания и проведение экзамена по дисциплине.

#### <span id="page-6-0"></span>IV. Контрольно-оценочные средства для текущего контроля

#### Раздел 1. Информационные системы и технологии

Выполнение тестового задания в программе MyTest

1. Windows 3.1. относится к:

- 1. Операционным системам.
- 2. Операционным оболочкам.
- 3. Прикладным программам.
- 4. Утилитам.
- 5. Драйверам.
- 2. К какому классу программного обеспечения можно Windows?
	- 1. Инструментальная среда.
	- 2. Операционная среда.
	- 3. Операционная система.
	- 4. Язык программирования
	- 5. Система управления базами данных,
- 3. Панель задач служит для:
	- 1. Переключения между запущенными приложениями
	- 2. Завершения работы Windows
	- 3. Обмена данными между приложениями.
	- 4. Запуска программ DO3.
	- 5. Просмотра каталогов.

4. При работе в среде Microsoft Windows активным среди нескольких открытых окон будет то окно:

- 1. На котором стоит указатель мыши.
- 2. Где заголовок отличается по цвету от остальных окон.
- 3. Которое больше других.
- 4. Которое стоит в центре,
- 5. В котором содержится больше всего информации.
- 5. При работе в среде Microsoft Windows папки предназначены для:
	- 1. Размещения файлов и организации более легкого доступа к ним.
	- 2. Быстрого наведения порядка на Рабочем столе.
	- 3. Удаления файлов.
	- 4. для временного хранения информации.
	- 5. для запуска программ.

6. «Папка содержит информацию о ...хранящихся в...». Вместо многоточия вставьте соответствующие слова:

1. Программах, оперативной памяти.

- 2. Файлах, оперативной памяти.
- 3. Программах, внешней памяти.
- 4. Файлах, внешней памяти.
- 5. Программах, процессоре.

7. При работе в среде Microsoft Windows команда СОХРАНИТЬ применяется:

- 1. Для сохранения файла в оперативной памяти.
- 2. Для удаления файлов из оперативной памяти.
- 3. Всегда, когда надо сохранить файл на Дискете.
- 4. Для записи файла после его изменения с Существующим именем.
- 5. Для сохранения файла под новым именем или на другом носителе.

8. При работе в среде Microsoft Windows команда СОХРАНИТЬ КАК применяется:

- 1. Для сохранения файла в оперативной памяти.
- 2. Для удаления файлов из оперативной памяти.
- 3. Всегда, когда надо сохранить файл на дискете.
- 4. Для записи файла после его изменения с существующим именем.
- 5. Для сохранения файла под новым именем или на другом носителе.

9. При работе в среде Microsoft Windows команда КОПИРОВАТЬ из меню ПРАВКА:

- 1. Копирует выделенный фрагмент в буфер.
- 2. Копирует выделенный фрагмент в буфер и стирает его с экрана.
- 3. Копирует содержимое буфера на экран туда, где стоит курсор.
- 4. Записывает выделенный фрагмент в новый файл.
- 5. Создает вторую копию этого фрагмента на экране.

10. При работе в среде Microsoft Windows команда ВЫРЕЗАТЬ из меню ПРАВКА:

- 1. Копирует выделенный фрагмент в буфер.
- 2. Копирует выделенный фрагмент в буфер и стирает его с экрана.
- 3. Копирует содержимое буфера на экран туда, где стоит курсор.
- 4. Записывает выделенный фрагмент в новый файл.
- 5. Создает вторую копию этого фрагмента на экране.

11. При работе в среде Microsoft Windows команда ВСТАВИТЬ из меню ПРАВКА:

- 1. Копирует выделенный фрагмент в буфер.
- 2. Копирует выделенный фрагмент в буфер и стирает его с экрана.
- 3. Копирует содержимое буфера на экран туда, где стоит курсор.
- 4. Записывает выделенный фрагмент в новый файл.
- 5. Создает вторую копию этого фрагмента на экране.
- 12. Компьютер может «заразиться» вирусом при:
	- 1. Работе с «зараженной» программой.
	- 2. Тестировании компьютера.
	- 3. Форматировании дискеты.
	- 4. Перегрузке компьютера.
	- 5. Запуске программы DRWER
- 13. Приложение выгружается из памяти и прекращает свою работу, если:
	- 1. Запустить другое приложение.
	- 2. Свернуть окно приложения.
	- 3. Переключиться в другое окно.
	- 4. Переместить окно приложения.
	- 5. Закрыть окно приложения.
- 14. При работе на ПЭВМ понятие «меню» означает:
	- 1. Стандартный выбор команды.
	- 2. Список объектов для выбора.
	- 3. Форма представления объекта.
	- 4. Окно документа.
	- 5. Панель (инструменты, форматирование и.т.д..).

15. При работе в среде Microsoft Windows часто используется понятие «буфер обмена». Это:

- 1. Часть области памяти, где находится операционная система.
- 2. Специальная область оперативной памяти для хранения информации.
- 3. Окно приложения , тога.
- 4. Участок памяти на винчестере.
- 5. Участок памяти на дискете, находящейся в дисководе.

#### 16. Ярлык это:

- 1. Специальный значок, указывающий на конкретный файл.
- 2. Значок документа.
- 3. Значок приложения.
- 4. Папка, содержащая необходимые файлы.
- 5. Специальный значок, указывающий на папку.
- 17. Основными понятиями и объектами Windows XP не являются:
	- 1. Рабочий стол.
	- 2. Мой компьютер.
	- 3. Принтер.
	- 4. Панель задач.
	- 5. Ярлыки.
- 18. В стандартном виде на Рабочем столе располагаются:
	- 1. Значки приложений Word, Excel, Access, Windows.
	- 2. Значки, команды меню, панель инструментов, Рабочий стол.
	- 3. Значки приложений Мой компьютер, Корзина, панель задач, кнопка Пуск.
	- 4. Значки приложений Мой компьютер, Проводник, Корзина, панели задач, кнопка Пуск, ярлыки и папки.
	- 5. Курсор мышки, строчкой курсор, курсор перемещения окна, кур- сор загрузки в виде песочных часов и т.д.
- 19. Для того чтобы вывести контекстное меню объекта, нужно:
	- 1. Щелкнуть правой кнопкой мыши.
	- 2. Щелкнуть левой кнопкой мыши.
	- 3. Выбрать соответствующую команду строки меню.
	- 4. Выбрать соответствующую кнопку панели инструментов.
	- 5. Дважды щелкнуть левой кнопкой мыши.

20. Какую функцию выполняет кнопка «с крестом» в правом углу заголовка окна?

- 1. Выдает справку.
- 2. Завершает работу компьютера.
- 3. Разворачивает окно на весь экран.
- 4. Закрывает окно и дает возможность выхода из приложения.
- 5. Сворачивает окно в кнопку на панели задач.
- 21. Выполняемая функция команды меню со знаком «?»:
	- 1. Запрашивает информацию по сети.
	- 2. Задает вопрос ОС
	- 3. Помогает быстро ввести знак вопроса.
	- 4. Запускает возможности ОС для быстрой работы.
	- 5. Выводит на экран вспомогательную справочную информацию об указанном объекте.
- 22. Правильный порядок выключения компьютера :
	- 1. Выключить экран и затем выключить системный блок.
	- 2. Выключить все устройства компьютера.
	- 3. Закрыть все открытые окна и затем выключить системный блок.
	- 4. Выбрать команду из Главного меню Выключение. Выбрать опцию Выключение.

5. Выбрать команду из Главного меню Выключение. IЦелкнуть ОК. Выключить системный блок.

23. Чтобы активизировать неактивное окно, надо :

1. Закрыть активное окно.

- 2. В контекстном меню панели задач щелкнуть на значок этого окна.
- 3. Щелкнуть на пустой области Рабочего стола.
- 4. Щелкнуть значок окна на панели задач.
- 5. IЦелкнуть кнопку Пуск, выбрать Программы, щелкнуть значок окна.

24. Если в каком-либо меню команда заканчивается стрелкой вправо, то это значит, что:

- 1. Данная команда имеет подменю.
- 2. Появится диалоговое окно, в котором надо указать дополнительные параметры.
- 3. Данная команда выбрана.
- 4. У этой команды есть панель инструментов.
- 5. Эта команда недоступна в данном режиме.

25. Если в каком-либо меню команда имеет бледный цвет, то это значит, что:

- 1. Данная команда имеет подменю.
- 2. Появится диалоговое окно, в котором надо указать дополнительные параметры.
- 3. Данная команда выбрана.
- 4. У этой команды есть панель инструментов
- 5. Эта команда недоступна в данном режиме.

26. Укажите, какие из нижеприведенных выражений об окне Проводник верны?

- 1. Окно Проводник выполняет те же функции, что и проводниц электрического тока.
- 2. В правом подокне Проводника мы видим содержание активного документа.
- 3. В окне Проводник имеется меню Окно, которое содержит список открытых окон.
- 4. Правое подокно используется для изображения файловой струн туры на винчестере компьютера.
- 5. Знак плюс напротив значка папки в левом подокне означает, что данная папка содержит вложенные папки.
- 27. Чтобы удалить выделенные файлы и папки, надо выполнить:
	- 1. Правка  $\rightarrow$  Удалить.
	- 2. Сервис  $\rightarrow$  Удалить.
	- 3. Файл → Удалить.
	- 4. Нажать Аlt+Ctг1+Delete
	- 5. Разобрать компьютер, извлечь жесткий диск и поместить его в переменно поле.

## Раздел 2. Пакет Microsoft office

Выполнение тестового задания в программе MyTest

1. Установите соответствие:

**І. Текстовый редактор** 

II. Табличный процессор

III. Редактор создания баз данных

IV. Редактор создания презентаций

V. Графический редактор

VI. Редактор позволяющий создавать публикации, бюллетени, визитки, открытки

И Т.Л.

a) Paint

b) Microsoft Power Point

- c) Microsoft Word
- d) Microsoft Access
- e) Microsoft Publisher
- f) Microsoft Excel

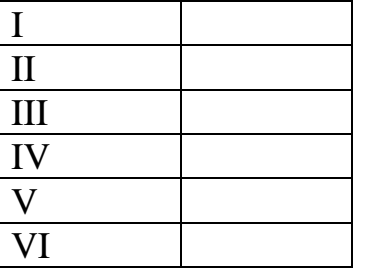

2. С помощью компьютера текстовую информацию можно:

А) хранить, получать, обрабатывать;

Б) хранить;

В) получать;

- Г) обрабатывать.
- 3. Основными функциями текстового редактора являются:

А) копирование, перемещение, уничтожение и сортировка фрагментов текста;

Б) создание, редактирование, сохранение, печать текстов;

В) управление ресурсами ПК и процессами, использующими эти ресурсы при создании текста;

Г) автоматическая обработка информации, представленной в текстовых файлах.

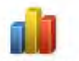

4. В каком меню находится кнопка - Диаграмма?

А) Главная;

Б) Вставка;

- В) Разметка страницы;
- Г) Ссылки;

## Д) Вид.

5. К какому из ниже перечисленных редактору относится данное меню

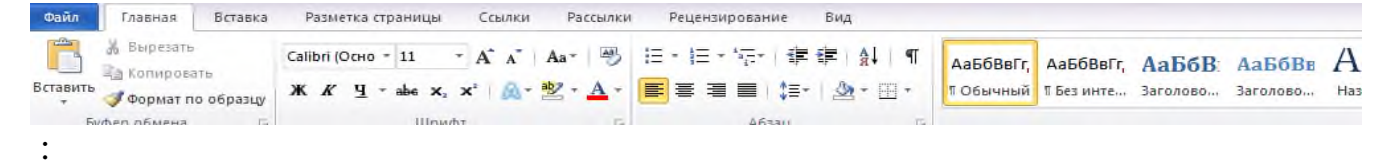

- А) Word;Б) Excel;В) Power Point;Г) Access.
- 6. Символ, вводимый с клавиатуры при наборе текста, отображается на экране дисплея в позиции определяемой:
	- А) задаваемыми координатами;
	- Б) положением курсора;
	- В) адресом;
	- Г) положением предыдущей набранной буквы.
- 7. При наборе текста одно слово отделяется от другого:
	- А) точкой;Б) пробелом;В) запятой;Г) двоеточием.
- 8. Укажите, чем обозначены наименование строк на рабочем листе:
	- А) Цифрами;
	- Б) Латинскими буквами;
	- В) Русскими буквами;
	- Г) Латинскими буквами в сочетании с цифрами.
- 9. Укажите правильный адрес ячейки:
	- А) А12С;Б) В1256;В) 123С;Г) В1А.
- 10.Электронная таблица это:

 $A)$ 

 $B)$ 

- А) прикладная программа для обработки кодовых таблиц;
- Б) устройство компьютера, управляющая его ресурсами;
- В) прикладная программа, предназначенная для обработки структурированных в виде таблицы данных;

Г) системная программа, управляющая ресурсами компьютера при обработке таблиц.

> -<br>Мат Сервис  $\lambda = 2$ . 1 | 事 書 目

> > $416$

11. Какая формула будет получена при копировании в ячейку D3, формулы из ячейки D2: Microsoft Excel - Книга1

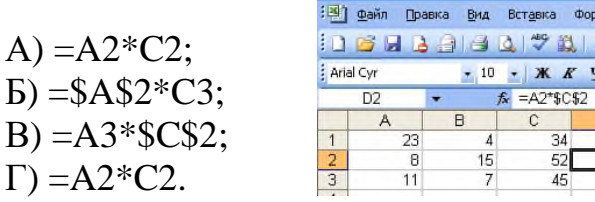

12. Укажите какие типы данных не может содержать отдельная ячейка таблицы:

А) Растровый рисунок;Б) оставаться пустой;В) число;Г) текст.

13. Результатом вычислений в ячейке С1 будет:

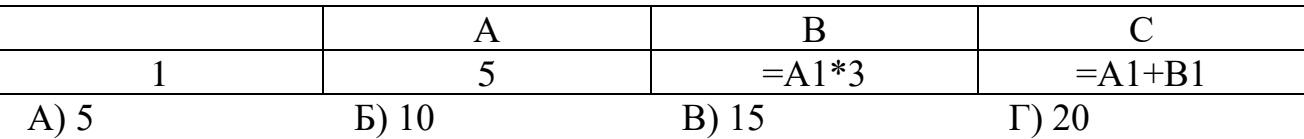

14. Выберите верные утверждения:

А) PowerPoint – это графический пакет для создания изображения. Б) Слайд в презентации выводится на отдельной странице, представленного в виде белого прямоугольника на сером фоне. В) Кроме слайда презентация включает в себя заметки и выдачи.

Ť.

 $5.$ 

15. На какой вкладке находится кнопка Создать ?

А) Главная;Б) Вставка;В) Дизайн;Г) Анимация.

16. На какой вкладке находится кнопка

А) Главная;Б) Вставка;В) Дизайн;Г) Анимация.

17. На какой вкладке находится кнопка **\*** Дата и ?

А) Главная;Б) Вставка;В) Дизайн;Г) Анимация.

- 18. Укажите наименование редактора формул в программе Microsoft Word? А) Microsoft Clip Gallary;
	- Б) Microsoft Excel;
	- В) MathCAD;
	- Г) Microsoft Equation 3.0.

19. Вырезанный фрагмент текста помещается в:

А) буфер обмена данными;

Б) корзину;

В) специальный файл данных;

Г) новый документ.

20. Диапазон – это:

А) все ячейки одной строки;

Б) совокупность клеток, образующих в таблице область прямоугольной формы;

В) все ячейки одного столбца;

Г) множество допустимых значений.

#### **Раздел 3. Информационная технология хранения данных**

*Выполнение тестового задания в программе MyTest*

1.Запись табличной базы данных это:

а) Совокупность столбцов таблицы

б) Столбец таблицы

- в) Строка таблицы
- г) Совокупность строк таблицы

#### 2 Что такое поле табличной базы данных?

- а) Совокупность столбцов таблицы
- б) Столбец таблицы
- в) Совокупность строк таблицы
- г) Строка таблицы

#### 3. В данном режиме можно вводить данные в таблицу:

- а) в режиме таблицы
- б) в режиме конструктора таблиц
- в) в режиме Мастера таблиц
- г) в запросе

#### 4. Ключ в базе данных бывает:

- а) простым
- б) составным
- в) однозначным
- г) базовым
- д) внешним
- е) внутренним

5. Можно ли с помощью запроса выбрать данные из нескольких связанных таблиц?

- а) да
- б) нет

6. Данную возможность предоставляют запросы:

- а) просматривать, анализировать и изменять данные из нескольких таблиц
- б) запрашивать условия ввода данных
- в) запрашивать стиль представления данных
- г) запрашивать тип представляемых данных

7. Необходимо выполнить с помощью запроса отбор записей, которые будут удовлетворять одновременно двум условиям. Способ расположения этих условий в бланке запроса:

- а) В произвольном порядке
- б) Оба условия должны быть в строке «Условия отбора»

в) Одно условие должно быть в строке «Условия отбора», а другое — в строке «Или»

г) Оба условия должны быть в одной ячейке и между ними должен стоять оператор «OR»

д) Оба условия должны быть в одной ячейке и между ними должен стоять оператор «AND»+

8. Что можно разместить в поле OLE СУБД Access?

- а) файл
- б) число;
- в) калькулятор.

9. Группа пиктограмм, главное назначение которой – ускоренный вызов команд меню в СУБД Access:

- а) полоса меню:
- б) строка состояния;
- в) панель инструментов
- 10. Источник данных для формы:
- а) Таблица или запрос
- б) Запись таблицы
- в) Поле таблицы
- г) Отчет
- 11. Что такое база данных?
- а) Совокупность данных со строгой внутренней организацией
- б) Набор данных большого объема
- в) Совокупность таблиц
- г) Информация доступная для использования группой людей
- 12. Ключевое поле базы ланных:
- а) Поле типа "Счетчик"
- б) Поле, значения которого могут быть типа "Счетчик" или "Числовой"
- в) Поле, значения которого уникальны
- г) Поле, значения которого логического типа
- 13. Типы связей (отношений) для таблиц базы данных:
- а) один к одному  $(1:1)$
- б) один к двум (1:2)
- в) один ко многим (1:М)
- г) все ко всем  $(B:B)$
- д) многие ко многим (М:М)
- 14. Что может содержаться в записи реляционной базы данных?
- а) Неоднородная информация (данные разных типов)
- б) Исключительно однородная информация (данные только одного типа)
- в) Исключительно числовая информация
- г) Только текстовая информация

15. Есть ли какая-либо информация в таблице, в которой нет полей?

- а) Содержит информацию о структуре базы данных
- б) Не содержит никакой информации
- в) Таблица без полей существовать не может
- г) Содержит информацию о будущих записях

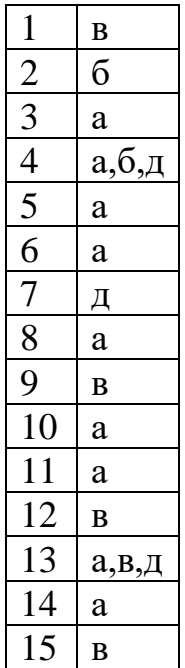

#### **Раздел 4. Телекоммуникационные сети. интернет. их создание и компьютерная обработка.**

- 1. *Выберите один вариант ответа.* Компьютерная сеть это -
	- A. группа компьютеров, объединенных линиями связи
	- B. вид услуг, которые предоставляются пользователям
	- C. сервер, предназначенный для поиска информации в Интернете
	- D. программа, которая пересылает на компьютеры пользователей веб-страницы и файлы по запросу браузера
- 2. *Заполните пропуск в предложении.* Работа вычислительных сетей, т. е. обмен данными и взаимосвязь клиентов, выполняется в соответствии с достаточно сложными … (правилами) взаимодействия.
- 3. *Выберите несколько вариантов ответа.*

Аппаратными элементами, из которых состоит любая локальная вычислительная сеть являются:

- A. Компьютеры, между которыми осуществляется связь
- B. Компьютерный вычислитель
- C. Узловые устройства
- D. Кабели
- E. Инженерный калькулятор
- 4. *Заполните пропуск в предложении.* … - это последовательность символов, заключенных между знаками < и >
- 5. *Выберите несколько вариантов ответа.* Коллективными сетевыми сервисами в Интернете являются
- A. Чат
- B. Служба мгновенных сообщений
- C. Форум
- D. Личные объявления
- 6. *Установите соответствие между элементом локальной сети и его назначением.*

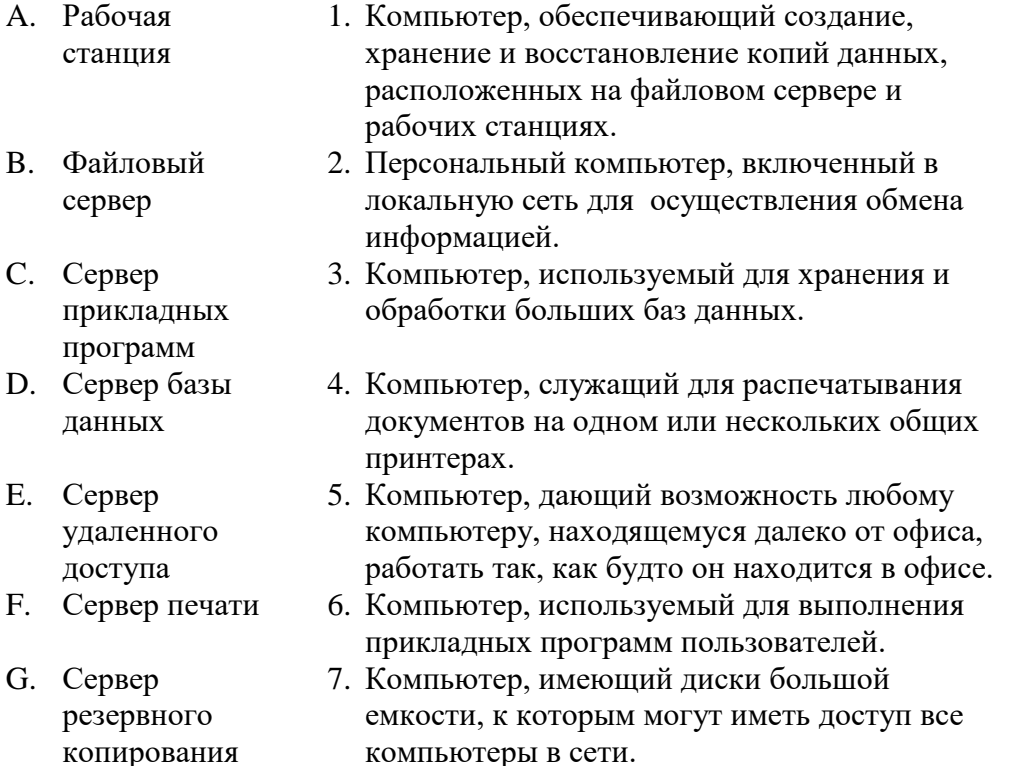

7. *Выберите несколько вариантов ответа.*

Способами подключения к Интернет по беспроводным технологиям являются

- A. ADSL-телефонная связь
- B. Коаксиальный кабель
- C. Wi-Fi
- D. WiMax
- E. GPRS-мобильная связь
- F. Спутниковая связь
- 8. *Заполните пропуск в предложении.* Текст, содержащий активные ссылки (*гиперссылки*) на другие документы называется ….
- 9. *Заполните пропуск в предложении.*

… - это группа веб-страниц, которые объединены общей темой и оформлением, связаны гиперссылками и расположены на одном сервере.

- 10. *Установите соответствие между термином и его понятием.*
	- 1. Флейм A. Правила общения в Интернете
	- 2. Нетикет B. Спор ради спора, переходящий в личные оскорбления
	- 3. Бан C. Нежелательные рекламные сообщения, рассылаемые по электронной почте

4. Спам D. Запрет писания сообщения на форуме

- 11. *Выберите один вариант ответа.*
	- Программой- браузером не является
	- A. Google Chrome
	- B. Skype
	- C. Mozilla Firefox
	- D. Opera
	- E. Safari
	- F. Internet Explorer
- 12. *Выберите один вариант ответа.*

Выберите ссылку с правильным синтаксисом.

- A. <a href='http://www.ivpek.ru' value=' ivpek.ru' />
- B.  $\langle a \rangle$  name='http://www. ivpek.ru'> www.ivpek.ru $\langle a \rangle$
- C. <a href='http://www. ivpek.ru'> www.ivpek.ru</a>
- D. <a src='http://www. ivpek.ru'>ivpek.ru</a>
- 13. Поисковый запрос для поисковой системы в Интернете представляет собой ключевое слово или несколько ключевых слов, соединенных между собой знаками логических операций И, ИЛИ, НЕ.

*Установите соответствие между знаками логических операций и процессами поиска в поисковой системе.*

- A. Ключевое слово задано с операцией НЕ
- B. Ключевые слова связаны с логической операцией И
- C. Ключевые слова связаны с логической операцией ИЛИ
- 1. Производится поиск web- страниц, в которых содержатся хотя бы одно ключевое слово.
- 2. Производится поиск всех webстраниц, в которых не содержится данное ключевое слово.
- 3. Производится поиск web- страниц, в которых содержатся все эти ключевые слова.

14. Установите правильную последовательность частей URL-адреса документа в Интернете.

- 1. //www.kursypk.ru
- 2. http:
- 3. /z11.jpg
- 4. /images/Materials

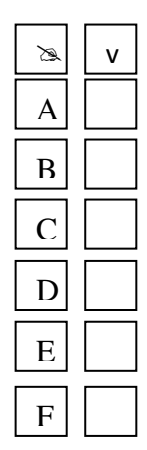

#### <span id="page-19-0"></span>**V. Контрольно-оценочные средства для промежуточной аттестации**

*Выполнение тестового задания в программе MyTest Время выполнения задания – 50 минут Тестовое задание (выберите один правильный ответ)* 1.В технике под информацией понимают:

а)воспринимаемые человеком или специальными устройствами сведения об окружающем мире и протекающих в нем процессах;

б)часть знаний, использующихся для ориентирования, активного действия, управления;

в)сообщения, передающиеся в форме знаков или сигналов;

г)сведения, обладающие новизной;

д)все то, что фиксируется в виде документов.

2.Информация в теории информации — это:

а)то, что поступает в наш мозг из многих источников и во многих формах и,

взаимодействуя там, образует нашу структуру знания;

б)сведения, полностью снимающие или уменьшающие существующую до их получения неопределенность;

в)неотъемлемый атрибут материи;

г)отраженное разнообразие;

д)сведения, обладающие новизной.

3.Информацию, не зависящую от чьего-либо мнения или суждения, называют:

а)достоверной;

б)актуальной;

в)объективной;

г)полезной;

д)понятной.

4.Наибольший объем информации человек получает при помощи:

а)осязания; б)слуха; в)обоняния; г)зрения; д)вкусовых рецепторов.

5.Примером текстовой информации может служить: а)музыкальная заставка; б)таблица умножения; в)иллюстрация в книге; г)фотография; д)реплика актера в спектакле.

6.Укажите "лишний" объект: а)фотография; б)телеграмма; в)картина; г)чертеж; д)учебник по биологии.

7.Информационными процессами называются действия, связанные:

а)с созданием глобальных информационных систем;

б)с работой средств массовой информации;

в)с получением (поиском), хранением, передачей, обработкой и использованием информации;

г)с организацией всемирной компьютерной сети;

д)с разработкой новых персональных компьютеров.

8.Под носителем информации понимают:

а)линии связи для передачи информации;

б)параметры физического процесса произвольной природы, интерпретирующиеся как информационные сигналы;

в)устройства для хранения данных в персональном компьютере;

г)аналого-цифровой преобразователь;

д)среду для записи и хранения информации.

9.Расследование преступления представляет собой информационный процесс:

а)кодирования информации;

б)поиска информации;

в)хранения информации;

г)передачи информации;

д)защиты информации.

10.При передаче информации в обязательном порядке предполагается наличие: а)двух людей;

б)осмысленности передаваемой информации;

в)источника и приемника информации, а также канала связи между ними;

г)избыточности передающейся информации;

д)дуплексного канала связи.

11.Какой из следующих сигналов является аналоговым:

а) маяка;

б)сигнал SOS;

в)кардиограмма;

г)дорожный знак;

д) светофора?.

12.Внутреннее представление информации в компьютере:

а)непрерывно;

б)дискретно;

в)частично дискретно, частично непрерывно;

г)нельзя описать с использованием терминов "дискретно", "непрерывно"; д)и дискретно, и непрерывно одновременно.

13.Перевод текста с английского языка на русский является процессом:

а)хранения информации;

б)передачи информации;

в)поиска информации;

г)обработки информации;

д)ни одним из перечисленных выше процессов.

14.В разомкнутой системе управления: а)имеется несколько каналов обратной связи; б)информация о состоянии объекта управления не поступает в управляющую систему; в)осуществляется информационное взаимодействие не только по линии "управляющая система — объект управления", но и по линии "объект управления — управляющая система";

г)управленческие воздействия корректируются в зависимости от состояния управляемого объекта;

д)поведение объекта управления влияет на последовательность прямых управляющих воздействий.

15.В системе управления "водитель — автомобиль" передачу управляющих воздействий обеспечивает:

а)спидометр; б)двигатель; в)руль; г)багажник; д)зеркало заднего обзора.

16.Файловая система персонального компьютера наиболее адекватно может быть описана с использованием:

а)табличной модели;

б)графической модели;

в)иерархической модели;

г)сетевой модели;

д)вербальной модели.

17 Компьютер — это:

а)устройство для работы с текстами;

б)электронное устройство для обработки чисел;

в)устройство для хранения информации любого вида;

г)многофункциональное электронное устройство для работы с информацией;

д)устройство для обработки аналоговых сигналов.

18.Постоянное запоминающее устройство служит для хранения:

а)программ начальной загрузки компьютера и тестирования его узлов;

б)программы пользователя во время работы;

в)особо ценных прикладных программ;

г)постоянно используемых программ;

д)особо ценных документов.

19.При подключении компьютера к телефонной сети используется:

а)принтер;

б)факс;

в)сканер;

г)модем;

д)монитор.

20.Принцип программного управления работой компьютера предполагает:

а)двоичное кодирование данных в компьютере;

б)моделирование информационной деятельности человека при управлении компьютером; в)необходимость использования операционной системы для синхронной работы аппаратных средств;

г)возможность выполнения без внешнего вмешательства целой серии команд;

д)использование формул исчисления высказываний для реализации команд в компьютере.

21.Операционная система — это: а)совокупность основных устройств компьютера; б)система программирования на языке низкого уровня; в)набор программ, обеспечивающий работу всех аппаратных устройств компьютера и доступ пользователя к ним; г)совокупность программ, используемых для операций с документами; д)программа для уничтожения компьютерных вирусов.

22.Программы, "вшитые" в ПЗУ, входят в состав: а)загрузчика ОС; б)файла IO.SYS; в)BIOS; г)файла MSDOS.SYS; д)файла COMMAND.COM.

23.Ключ в команде MS DOS указывает на то: а)как записывается команда; б)что делает команда; в)какие файлы обрабатываются командой; г)для чего используется команда; д)как выполняется команда.

24.Программой архиватором называют: а)программу для уменьшения информационного объема (сжатия) файлов; б)программу резервного копирования файлов; в)интерпретатор; г)транслятор; д)систему управления базами данных.

25.С использованием архиватора Arj лучше всего сжимаются:

а)тексты;

б)рисунки;

в)фотографии;

г)видеофильмы;

д)игровые программы.

26.Компьютерные вирусы:

а)возникают в связи со сбоями в работе аппаратных средств компьютера;

б)пишутся людьми специально для нанесения ущерба пользователям персональных компьютеров;

в)зарождаются при работе неверно написанных программных продуктов;

г)являются следствием ошибок в операционной системе;

д)имеют биологическое происхождение.

27.Текстовый редактор — это:

а)программа, предназначенная для работы с текстовой информацией в процессе делопроизводства, редакционно-издательской деятельности и др.;

б)программа обработки изображений при создании мультимедийных игровых программ; в)программа управления ресурсами персонального компьютера при создании документов; г)программа автоматического перевода текста на символических языках в текст, записанный с использованием машинных кодов;

д)работник издательства, осуществляющий проверку и исправление ошибок в тексте при подготовке рукописи к печати.

28.При считывании текстового файла с диска пользователь должен указать:

а)тип файла;

б)имя файла;

в)размеры файла;

г)дату и время создания файла;

д)имя текстового редактора, в котором создан файл.

29.Символ, вводимый с клавиатуры при наборе текста, отображается на экране дисплея в позиции, определяющейся:

а)вводимыми координатами;

б)адресом;

в)положением предыдущей набранной буквы;

г)положением курсора;

д)произвольно.

30.Какая операция нарушает признак, по которому подобраны все остальные операции из приводимого ниже списка:

а)сохранение текста;

б)форматирование текста;

в)перемещение фрагмента текста;

г)удаление фрагмента текста;

д)копирование фрагмента текста.

31.Поиск слова в тексте по заданному образцу является процессом:

а)хранения информации;

б)обработки информации;

в)передачи информации;

г)уничтожения информации;

д)получения информации.

32.Графический редактор — это: а)программа для работы преимущественно с текстовой информацией; б)программа для создания мультфильмов; в)программа для обработки изображений; г)программа для управления ресурсами ПК при создании рисунков; д)художник-график.

33.В процессе преобразования растрового графического файла количество цветов уменьшилось с 65536 до 256. Объем файла при этом уменьшился в: а)8 раз; б)4 раза; в)2 раза; г)16 раз; д)32 раза.

34.Среди режимов графического редактора укажите тот, в котором осуществляется сохранение рисунка:

а)режим выбора и настройки инструмента;

б)режим выбора рабочих цветов;

в)режим работы с рисунком;

г)режим помощи;

д)режим работы с внешними устройствами.

35.Метод кодирования цвета RBG, как правило, применяется при:

а)кодировании изображений, выводимых на экран цветного дисплея;

б)организации работы на печатающих устройствах;

в)сканировании изображений;

г)хранении информации в видеопамяти;

д)записи изображения на внешнее устройство.

36.Электронная таблица представляет собой:

а)совокупность нумерованных строк и поименованных с использованием букв латинского алфавита столбцов;

б)совокупность поименованных с использованием букв латинского алфавита строк и нумерованных столбцов;

в)совокупность пронумерованных строк и столбцов;

г)совокупность строк и столбцов, именуемых пользователем произвольным образом; д)таблицу, набранную в текстовом редакторе.

37.Диапазон в электронной таблице — это:

а)все ячейки одной строки;

б)все ячейки одного столбца;

в)множество допустимых значений;

г)совокупность клеток, образующих в таблице область прямоугольной формы;

д)область таблицы произвольной формы.

38.В ячейке H5 электронной таблицы записана формула =\$B\$5\*V5. Какая формула будет получена из нее при копировании в ячейку H7:

а)=\$B\$5\*V7;  $6$ )= $$B$5*V5$ ; в)2 = \$B\$7\*V7; г)= $B$7*V7$ ;  $\mu$ )=\$B\$5\*5.

39.Диаграмма, отдельные значения которой представлены точками в декартовой системе координат, называется: а)гистограммой; б)линейчатой; в)круговой; г)объемной; д)точечной.

40.Гистограмма — это диаграмма:

а)в которой отдельные значения представлены вертикальными столбцами различной высоты;

б)из параллелепипедов, размещенных вдоль оси Х;

в)в которой используется система координат с тремя координатными осями, что позволяет получить эффект пространственного представления рядов данных.

г)в которой отдельные значения представлены полосами различной длины, расположенными горизонтально вдоль оси Х; д)представленная в виде круга разбитого на секторы.

41.Система управления базами данных представляет собой программный продукт, входящий в состав:

а)операционной системы;

б)системного программного обеспечения;

в)систем программирования;

г)уникального программного обеспечения;

д)прикладного программного обеспечения.

42.Примером иерархической базы данных является:

а)страница классного журнала;

б)каталог файлов, хранимых на диске;

в)расписание поездов;

г)электронная таблица;

д)экспертная система.

43.В записи файла реляционной базы данных (БД) может содержаться:

а)неоднородная информация (данные разных типов);

б)исключительно однородная информация (данные только одного типа);

в)только текстовая информация;

г)исключительно числовая информация;

д)только логические величины.

44.Предположим, что некоторая база данных содержит поля ФАМИЛИЯ, ГОД РОЖДЕНИЯ, ДОХОД. При поиске по условию:

ГОД РОЖДЕНИЯ>1958 AND ДОХОД<3500

будут найдены фамилии лиц:

а)имеющих доход не менее 3500 и старше тех, кто родился в 1958 году;

б)имеющих доход менее 3500 или тех, кто родился в 1958 году и позже;

в)имеющих доход менее 3500 и родившихся в 1959 году и позже;

г)имеющих доход менее 3500 и тех, кто родился в 1958 году;

д)имеющих доход менее 3500 и родившихся в 1958 году и позже.

45.Предположим, что некоторая база данных описывается следующим перечнем записей:

1 Иванов, 1956, 2400

2 Сидоров, 1957, 5300

3 Петров, 1956, 3600

4 Козлов, 1952, 1200

Какие из записей этой БД поменяются местами при сортировке по возрастанию, произведенной по первому полю:

а)3 и 4;

б)1 и 3;

в)1 и 4;

г)2 и 3;

д)2 и 4.

46.Комплекс аппаратных и программных средств, позволяющих компьютерам обмениваться данными, — это: а)магистраль;

б)интерфейс; в)шины данных; г)адаптер; д)компьютерная сеть.

47.Какой из перечисленных способов подключения к сети Интернет обеспечивает наибольшие возможности для доступа к информационным ресурсам: а)удаленный доступ по телефонным каналам; б)постоянное соединение по оптоволоконному каналу; в)постоянное соединение по выделенному каналу; г)терминальное соединение по коммутируемому телефонному каналу; д)временный доступ по телефонным каналам.

48.Компьютер, подключенный к сети Интернет, обязательно имеет: а)доменное имя; б)WEB-страницу; в)IP-адрес; г)URL-адрес; д)домашнюю WEB-страницу.

49.Минимально приемлемой производительностью модема для работы в Интернете можно считать: а)4800 бит/сек; б)9600 бит/сек; в)28 800 бит/сек; г)19 2000 бит/сек; д)14 400 бит/сек.

50.HTML (HYPER TEXT MARKUP LANGUAGE) является: а)системой программирования; б)графическим редактором; в)системой управления базами данных; г)средством создания WEB-страниц; д)экспертной системой.

#### **Практические задания**

#### **Задание 1 Решить задачу в MS Excel методом подбора параметра**

Дан месячный фонд зарплаты 180000 руб. Для работы отдела нужны: один уборщик, один вахтер, четыре контролера, два кассира, два старших кассира, два старших контроллера и один заведующий отделом. Зарплата сотрудника равняется зарплате уборщика, умноженной на коэффициент **К**, плюс доплата **Д**. Надо ввести таблицу, задаться зарплатой уборщика, рассчитать по формуле зарплату остальных сотрудников, определить суммарную зарплату и, изменить зарплату уборщика так, чтобы получить **фонд месячной зарплаты ≈ 180000 руб.**

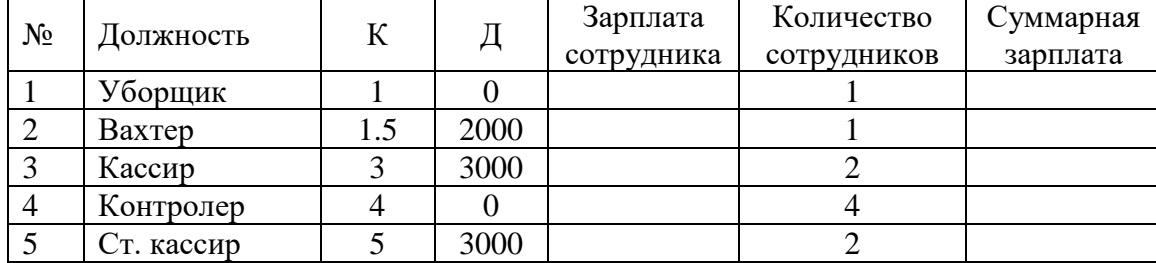

|      | . контролер  |  |  |  |  |
|------|--------------|--|--|--|--|
|      | Зав. отделом |  |  |  |  |
| гогс |              |  |  |  |  |

Задание 2. Открыть MS Excel. Вычислить значения функций: Построить графики  $Y=5x^2+7x+25$ , х изменяется в интервале [-3,2], шаг -

 $0.5:$ Y=8x<sup>4</sup>-8x<sup>2</sup>-32x+l, x = 1,3,5,...,15.  $Y=sin x$ х изменяется в интервале [-180, 180], шаг - 30 х изменяется в интервале [-180, 180], шаг - 30  $Y = \cos x$ 

Задание 3. Создайте таблицу в соответствии с образцом и сохраните её под именем залание 2.

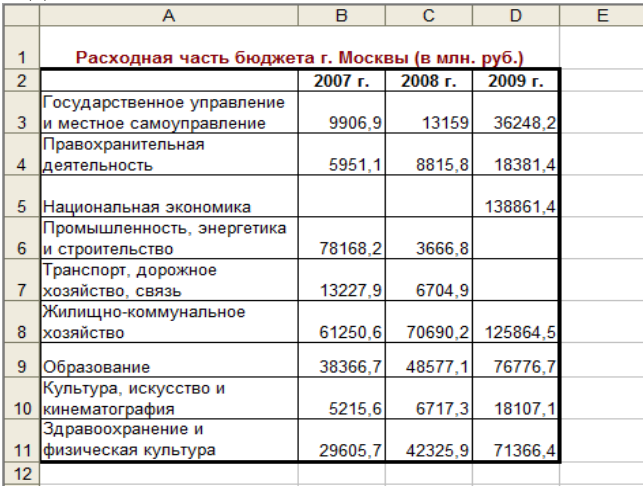

2. Для названий разделов примените перенос по словам.

3. В ячейку, расположенную ниже ячейки с текстом «Здравоохранение и физическая культура» введите текст «Итого».

4. Подсчитайте общие показатели по бюджету Москвы по каждому году путём Автосуммирования.

5. Заполните ещё одну строку таблицы «Средний показатель» (суммарный показатель/число заполненных разделов).

Задание 4. Создайте следующий документ в MS WORD

Упражнение 1. Введите и отформатируйте приведенный ниже текст Для подключения к Internet требуется модем и канал связи, соединяющий ЛВС предприятия или личный компьютер пользователя с сервером провайдера.

Модем необходим потому, что передаваемые сигналы накладываются (модуляция) на синусоидальный сигнал несущей частоты.

Модем компьютера, передающего информацию, обеспечивает модуляцию сигнала, а принимающего - демодуляцию.

**Internet** – разветвленная сеть, включающая в себя серверы, разбросанные по всему миру. Услуги Internet: информационные, поисковые, почтовые, услуги FTP-серверов, Internet-магазинов.

Упражнение 2. Вставьте в документ таблицу

Компьютерная литература. Прайс-лист.

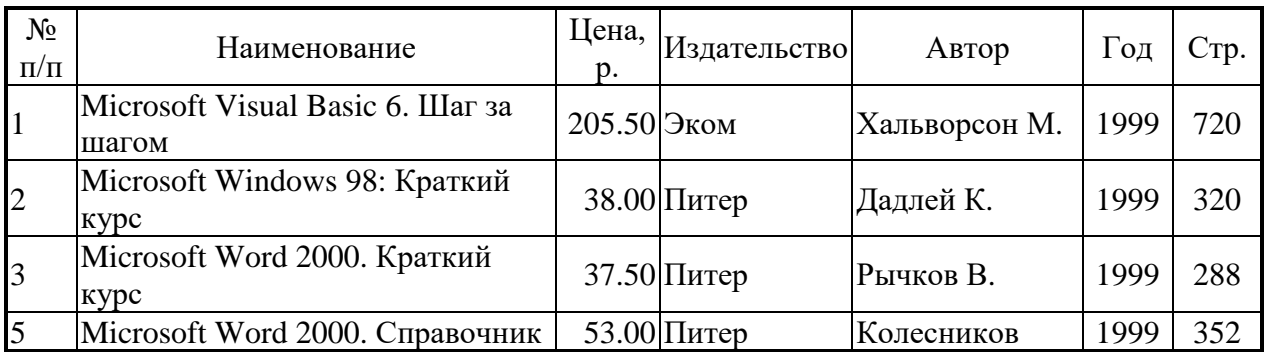

Задание 5 Создайте следующий документ в MS WORD

#### Упражнение 1. Введите и отформатируйте приведенный ниже текст

Одноранговую сеть можно получить, связав группу компьютеров, на каждом из которых установлена ОС Windows-XP. В каждый из этих компьютеров надо вставить сетевую карту (плату) и связать кабелем наружные разъемы сетевых карт. Такая сеть называется локальной одноранговой.

Олноранговая сеть может быть использована в масштабе отлела или малого предприятия. Данные по сети передаются по битам со скоростью 10 Мбит/сек или 100 Мбит/сек.

Компьютеры, подключенные к передающей среде сети, называют узлами, а усредненную геометрическую схему соединения узлов называют топологией локальной вычислительной сети (ЛВС). Основные топологии ЛВС - кольцевая, шинная и звездообразная

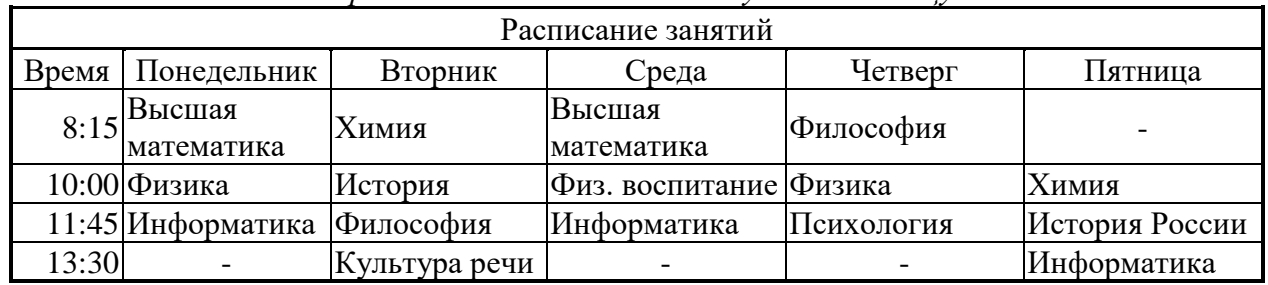

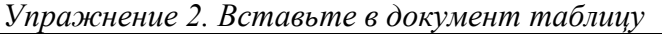

Задание 6. Подготовить таблицу значений функции  $Z=(X-4)^2+(Y-6)^2$ .

В первую строку, применяя автозаполнение, ввести значения Х, а в первый столбец значения Ү. В ячейку, находящуюся на пересечении столбца Х=0 и строки Y=1, ввести формулу для вычисления Z. При вводе формулы необходимо там, где это требуется, использовать абсолютную адресацию строк и столбцов. Далее, применяя автозаполнение, формулу необходимо скопировать в остальные ячейки таблицы.

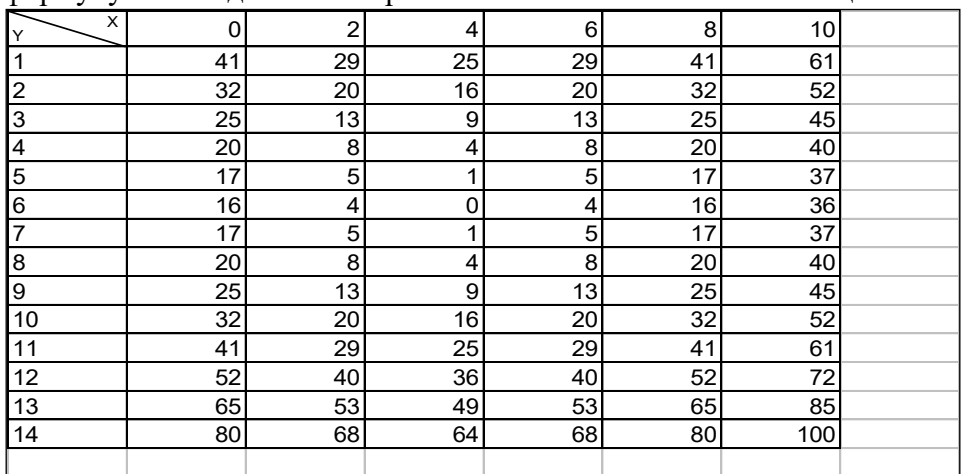

2. Построить диаграмму в виде поверхности

#### **Задание7.**

Внимательно прочитайте задание.

Вы можете воспользоваться пакет прикладных программ MSOffice 2007 Время выполнения задания – 45 мин

1. Используя табличный редактор MSExcel, создайте и заполните таблицу:

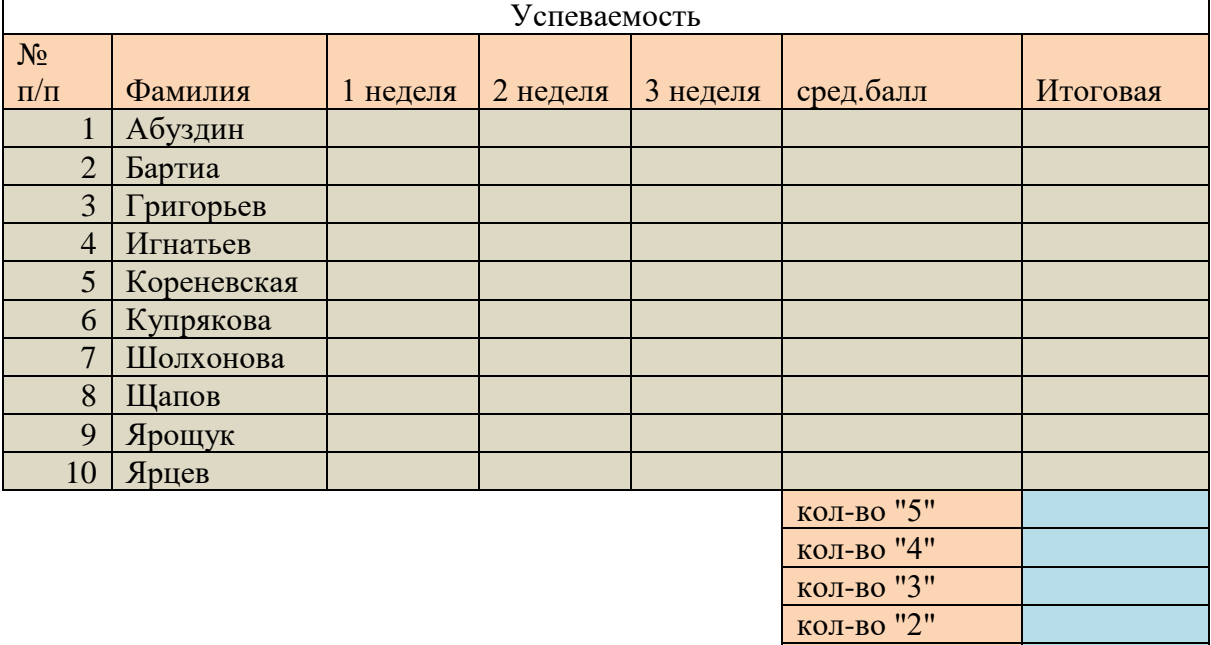

- − Столбцы: 1 неделя, 2 неделя, 3 неделя заполните значениями от 2 до 5;
- − В столбце средний балл произведите расчёт значения по формуле;
- − В столбце Итоговая должна стоять итоговая оценка, которая рассчитывается по формуле: округлённое значение из столбца средний балл;

успеваемость качество знаний

- − Используя формулы, посчитайте количество пятёрок, четвёрок, троек, двоек;
- − Успеваемость рассчитайте по формуле (ответ должен быть выражен в процентах)
- − Качество знаний рассчитайте по формуле: (кол-во «5»+кол-во «4»)/общее количество студентов (ответ должен быть выражен в процентах)
- 1. Постройте круговую диаграмму «Количество оценок», отражающую количество «5», «4», «3», «2». Постройте гистограмму «Качество знаний и успеваемость». Постройте гистограмму «Средний балл», отражающую средний балл каждого студента.
- 3. В программе PowerPoint создайте презентацию на тему «Успеваемость»:
	- -1 слайд: тема и автор;
	- -2 слайд: таблица Успеваемость;
	- -3 слайд: диаграмма «Средний балл»;
	- -4 слайд: диаграмма «Количество оценок»;
	- -5 слайд: диаграмма «Качество знаний и успеваемость».

Распечатайте презентацию (на 1 листе 2 слайда).

Задание 8 На листе книги Excel ввести заголовки трех столбцов: A, Sin(A) и Cos(A). Используя автозаполнение, в первый столбец ввести значения угла А от -180 до +180 с шагом 30 градусов. Используя функции Sin(A) и Cos(A) и копируя содержимое ячеек, заполнить второй и третий столбцы. Формат ячеек в этих столбцах установить как числовой с 2 знаками после десятичной точки. Для перевода углов в радианы можно

воспользоваться константой  $\pi/180 = 0.0174532925$  или функцией ПИ(), но проще использовать функцию РАДИАНЫ(угол в градусах). Постройте графики - как на рис.

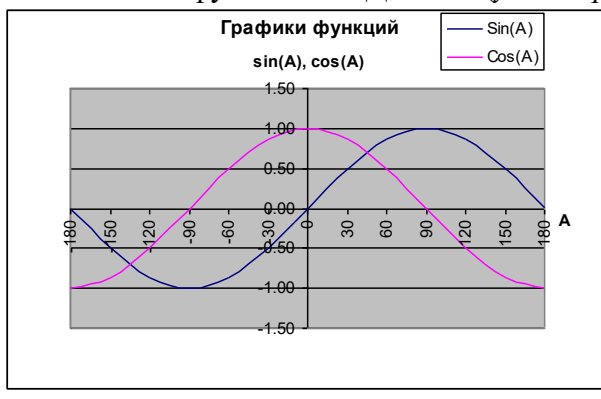

Задание 9 Выполните консолидацию данных, представленных в строках 1-10 следующей таблицы.

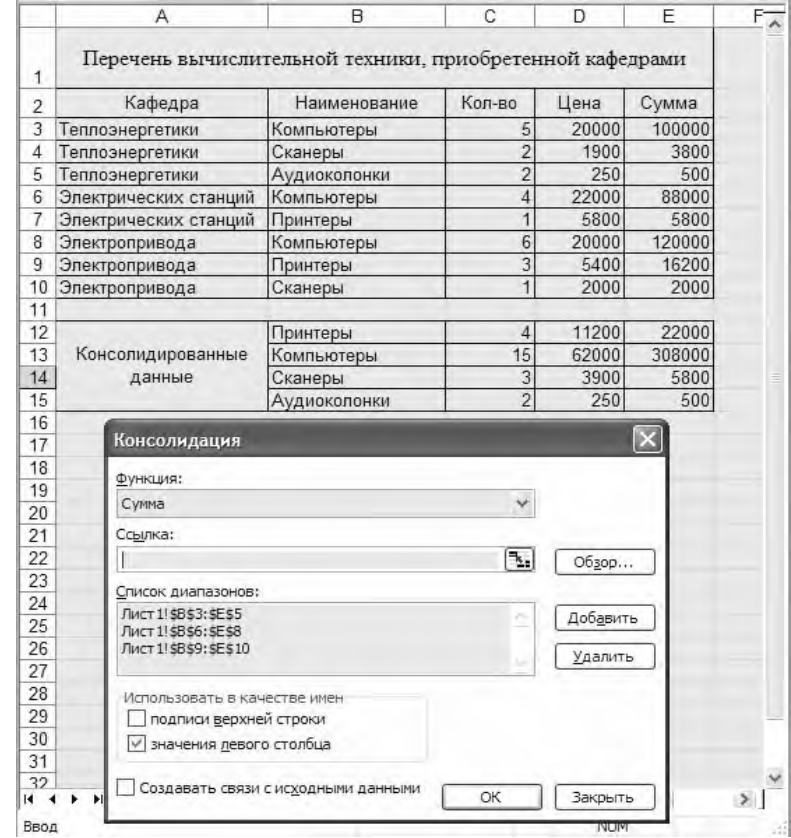

Задание 11. Открыть MS Excel Создать таблицу и выполнить указанную фильтрацию.

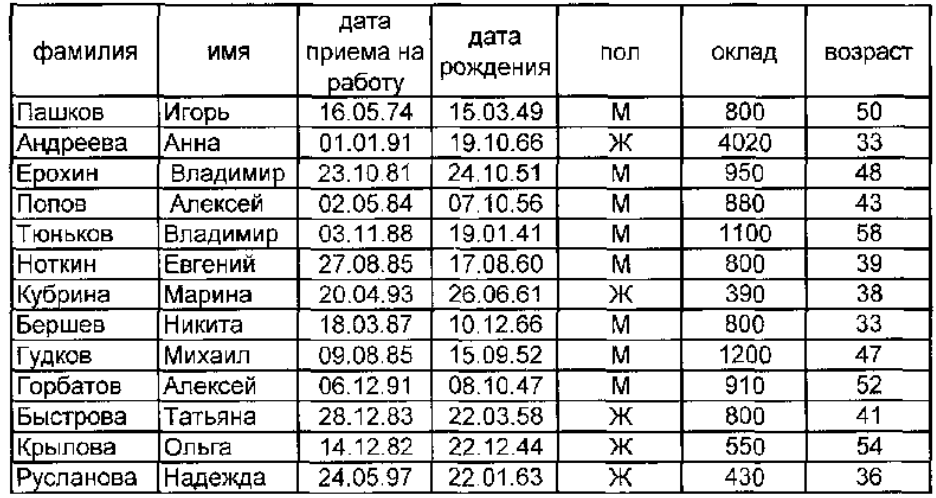

#### Автофильтр

Результаты фильтрации поместить на другой лист. Лист переименовать в Автофильтр. Каждая таблица результатов должна иметь заголовок.

- 1 Выбрать из базы всех мужчин с окладом от 900 до 1100 рублей
- 2 Выбрать из базы всех сотрудников, принятых на работу после 1990 года
- 3 Выбрать из базы всех сотрудников, фамилии которых начинаются с буквы К.
- 4 Выбрать из базы всех сотрудников, фамилии которых содержат ов.

#### Задание 12 Создайте следующий документ в MS WORD

#### Упражнение 1. Введите и отформатируйте приведенный ниже текст

Струйные принтеры удобны там, где объем печати не слишком велик. Эти принтеры наиболее доступны по цене, предельно просты в эксплуатации, позволяют печатать в цвете, по скорости печати не уступают матричным, а по качеству приближаются к лазерным.

Вместо иголок в печатающей головке матричного принтера применяются тонкие трубки-сопла (от 12 до 64) для выбрасывания на бумагу мельчайших капелек красителя.

Замена картриджа на новый производится моментально, но картриджи довольно дороги, а краска в них при больших объемах печати быстро заканчивается.

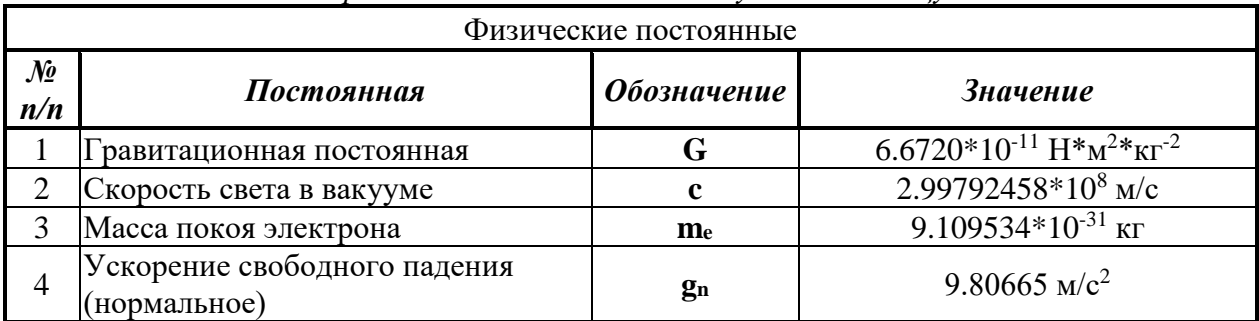

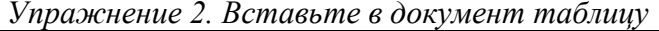

Упражнение 3. Создайте формулу с помощью редактора формул и вставьте ее в документ

Интеграл:

Задание 13 База данных "Лелопроизволство" Основные таблины<sup>•</sup>

$$
\int \frac{dx}{x^2 - a^2} = \frac{1}{2a} ln \left| \frac{x - a}{x + a} \right| + C
$$

**Входящие** [*Bx\_номер*, Код\_типа, Документ, Код\_орг, Исх\_номер, Отправитель,

Дата отпр, Код отд, Получатель, Дата получ]

**Исходящие** [*Исх\_номер*, Код\_типа, Документ, Код\_отд, Отправитель,

Дата\_отпр, Код\_орг, Получатель]

Вспомогательные таблицы:

**Типы документов** [*Код\_типа*, Тип\_док]

**Организации** [*Код\_орг*, Организация, Индекс, Город, Адрес, Телефоны, Факс, Эл\_почта] **Отделы** [*Код\_отд*, Отдел, Начальник, Телефоны]

В основных таблицах регистрируются входящие и исходящие документы; типом документа может быть письмо, счет, акт, проект, отчет и т.п.; поле *Документ* содержит название документа, поле *Организация* - название организации, поле *Отдел* - название отдела; под адресом организации понимается улица и номер дома.

#### Задание 14 **База данных "Архив предприятия"**

Основные таблицы:

**Документы** [*Арх\_номер*, Документ, Код\_типа, Код\_объекта, Код\_орг, Осн\_автор, Год, Стр, Экз]

**Журнал** [*Номер\_записи*, Арх\_номер, Номер\_экз, Код\_отд, Сотрудник, Дата выдачи, Дата возвр]

Вспомогательные таблицы:

**Типы документов** [*Код\_типа*, Тип\_док]

**Объекты** [*Код\_об*, Объект]

**Организации** [*Код\_орг*, Организация, Индекс, Город, Адрес, Телефоны, Факс, Эл\_почта] **Отделы** [*Код\_отд*, Отдел, Начальник, Телефоны]

В таблице **Документы** регистрируются документы, поступающие на хранение в архив; для каждого документа указывается его архивный номер, название, код типа, код объекта, которому посвящен документ, код организации, в которой подготовлен документ, фамилия основного автора, год создания документа, число страниц в нем и количество экземпляров в архиве. В таблице **Журнал** регистрируется выдача и возврат каждого экземпляра каждого документа с указанием кода отдела, в который выдан документ, и фамилии сотрудника; типом документа может быть письмо, счет, акт, проект, отчет и т.п.

Задание 15 **База данных "Домашняя библиотека"**

Основные таблицы:

**Книги** [*Номер\_книги*, Название, Код\_жанра, Код\_темы, Код\_издательства, Автор, Год, Стр, Шкаф, Полка]

**Журнал** [*Номер* записи, Номер книги, Кому дана, Дата выдачи, Дата возвр] Вспомогательные таблицы:

**Жанры** [*Код\_жанра*, Жанр]

**Темы** [*Код\_темы*, Тема]

**Издательства** [*Код\_изд*, Издательство, Страна, Город]

В таблице **Книги** регистрируются книги домашней библиотеки. Таблица **Журнал** предназначена для учета книг, данных друзьям и родственникам.

Задание 16. **База данных "Музыкальные записи"** Основные таблицы: **Произведения** [*Номер\_произв*, Название, Код\_стиля, Композитор, Исполнитель, Альбом, Год, Номер\_носителя] **Журнал** [*Номер* записи, Номер носителя, Кому дан, Дата выдачи, Дата возвр] Вспомогательные таблицы: **Стили** [*Код\_стиля*, Стиль]

#### **Носители** [*Номер\_носителя*, Тип\_носителя, Полка]

В таблице **Произведения** регистрируются музыкальные записи с указанием кода стиля, композитора, исполнителя, названия альбома, года записи и номера носителя. Таблица **Журнал** предназначена для учета дисков и кассет (носителей), данных друзьям и родственникам. Таблица **Стили** содержит перечень музыкальных стилей (классика, джаз и т.п.). В таблице **Носители** для каждого носителя указывается тип (кассета, диск, диск MP3) и место хранения.

Задание 17 **База данных "Кадры"** Основные таблицы:

**Служебные сведения** [*Код\_сотр*, Фамилия, Имя\_отчество, Код\_отдела, Код\_должн, Образование, Код\_спец, Стаж, Телефоны]

**Личные сведения** [*Код\_сотр,* Дата\_рожд, Место\_рожд, Паспорт, Адрес,

Адрес регистр, Семейн полож, Число детей]

Вспомогательные таблицы:

**Отделы** [*Код\_отд*, Отдел, Начальник, Телефоны]

**Должности** [*Код\_должн*, Должность]

**Специальности** [*Код\_спец*, Специальность]

В таблице **Служебные сведения** содержатся данные, которые могут каждодневно требоваться в организации, где сотрудник работает; эта таблица дополняется таблицами **Отделы**, **Должности** и **Специальности.** В таблице **Личные сведения** указываются два адреса, потому что адрес проживания может не совпадать с адресом регистрации. Примечание: в действительности база данных "Кадры" обычно сложнее - в ней больше таблиц (воинский учет, стажировки и т.п.), а в таблицах больше полей.

Задание 18 **База данных "Кадры"**

Основные таблицы:

**Служебные сведения** [*Код\_сотр*, Фамилия, Имя\_отчество, Код\_отдела, Код\_должн, Образование, Код\_спец, Стаж, Телефоны]

**Личные сведения** [*Код\_сотр,* Дата\_рожд, Место\_рожд, Паспорт, Адрес,

Адрес регистр, Семейн полож, Число детей]

Вспомогательные таблицы:

**Отделы** [*Код\_отд*, Отдел, Начальник, Телефоны]

**Должности** [*Код\_должн*, Должность]

**Специальности** [*Код\_спец*, Специальность]

В таблице **Служебные сведения** содержатся данные, которые могут каждодневно требоваться в организации, где сотрудник работает; эта таблица дополняется таблицами **Отделы**, **Должности** и **Специальности.** В таблице **Личные сведения** указываются два адреса, потому что адрес проживания может не совпадать с адресом регистрации. Примечание: в действительности база данных "Кадры" обычно сложнее - в ней больше таблиц (воинский учет, стажировки и т.п.), а в таблицах больше полей.

Задание 19 **База данных "Видеофильмы"** Основные таблицы: **Фильмы** [*Код\_фильма*, Название, Код\_жанра, Код\_студии, Код\_режис, Актер, Актриса, Год, Аннотация] **Журнал** [*Номер\_записи,* Код\_фильма, Кому\_дан, Дата\_выдачи, Дата\_возвр] Вспомогательные таблицы: **Жанры** [*Код\_жанра*, Жанр] **Киностудии** [*Код\_студии*, Название, Страна]

**Режиссеры** [*Код\_режис*, Фамилия, Имя, Лучшие\_фильмы]

В полях *Актер* и *Актриса* указываются исполнители главных ролей; в запросах можно предусмотреть поиск видеофильмов, выпущенных в определенные годы; возможен поиск по журналу фильмов, которые были даны кому-нибудь и не возвращены.

Задание 20 В текстовом редакторе MS WORD построить таблицу согласно образцу

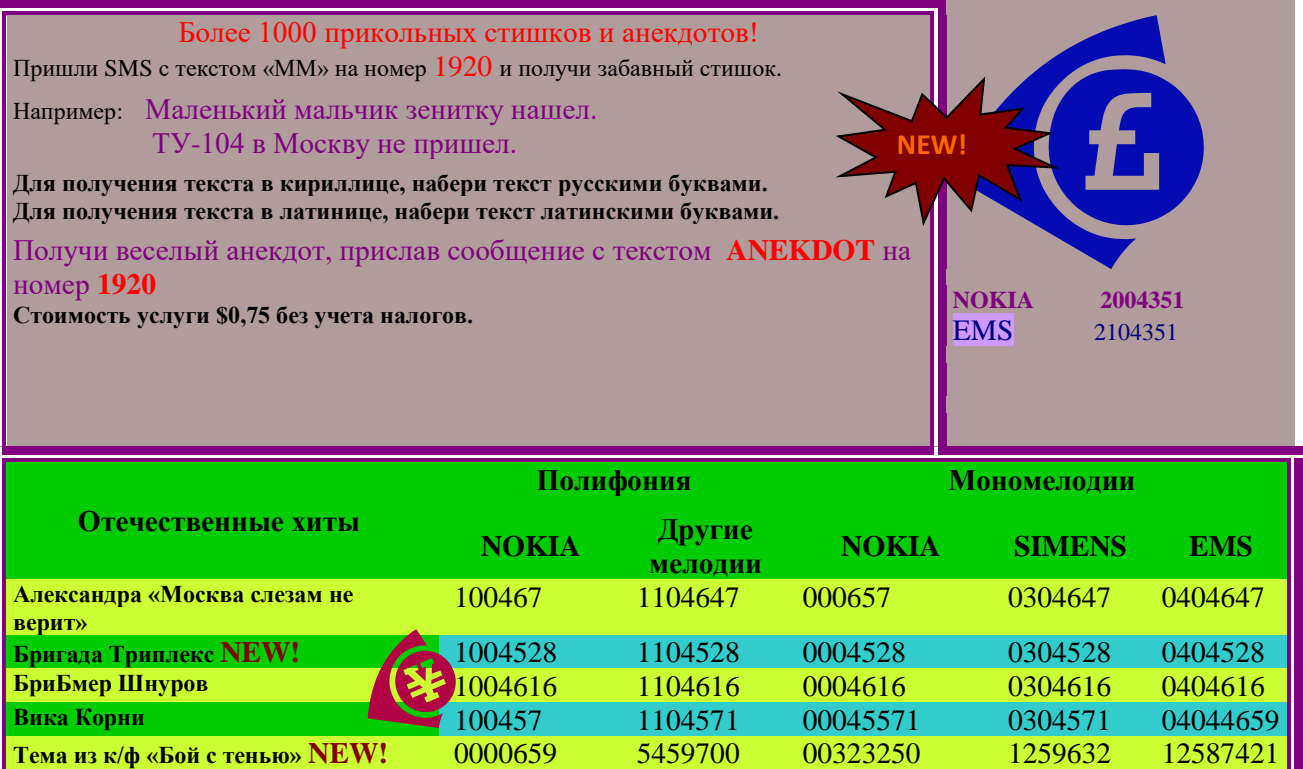

#### Задание 21 Напечатать в Excel следующую таблицу:

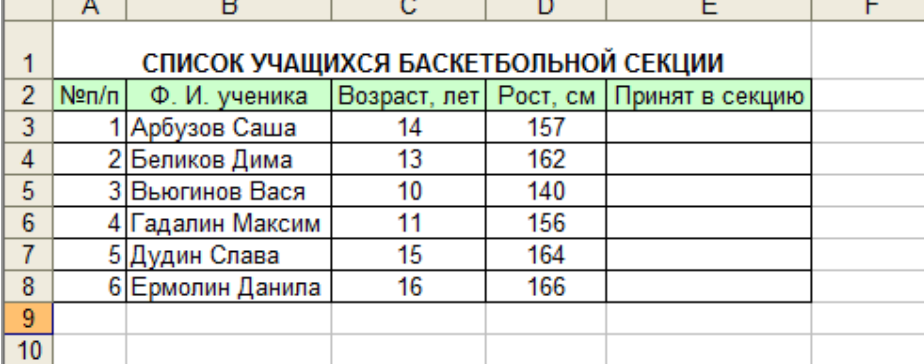

Определить, сколько учеников могут заниматься в баскетбольной секции, если туда принимают детей ростом не менее 160 см, и возраст детей не должен превышать 14 лет. Задание 22. Открыть MS Excel. Расчет сопротивления проводов. Расчет сопротивления проводов производится по формуле: R=PL/S, где Р - удельное сопротивление (удельное сопротивление меди Р = 0,017)

L - длина повода

S - площадь сечения провода.

 $S = \pi d^2/4$  (d – диаметр провода)

Расчет произвести для проводов: длиной - 10,20,30,40,50,60,70,80,90,100 метров диаметром - 0,1; 0,15; 0,2; 0,25; 0,3 мм. Решение оформить в таблице. На отдельных листах построить совмещенные графики зависимости:

- сопротивления от длины провода;

- сопротивления от диаметра провода.

Задание 23.

Внимательно прочитайте задание.

Вы можете воспользоваться AdobePhotoshop

Время выполнения задания – 45 мин

1. В графическом редактореAdobePhotoshop создайте коллаж на тему «Моя группа на Байкале», используя фотографии, сделанные во время практики и фотографии природы Байкала (фотографии находится на Y:\ ПКС-3\экзамен)

2. Заархивируйте созданный файл и отправьте по электронной почте на адрес указанный преподавателем.

Задание 24.

Внимательно прочитайте задание.

Вы можете воспользоваться FineReader, AdobePhotoshop

Время выполнения задания – 45 мин

1.Подготовьте рабочую станцию для сканирования документов: подключите сканер и установите программу FineReader. Необходимые драйверы вы можете найти на Y:\ ПКС-3\ экзамен.

2.Отсканируйте предложенное изображение. В программе AdobePhotoshopпроизведите редактирование документа: сделайте изображение цветным, дорисуйте фон.

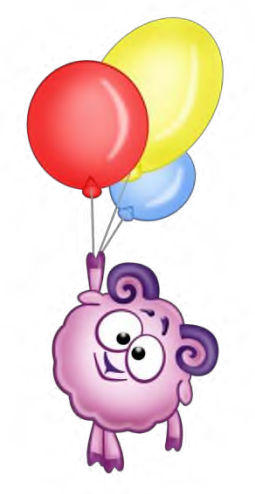

<span id="page-36-0"></span>*Приложение 1. Ключи к контрольно-оценочным средствам для текущего контроля*

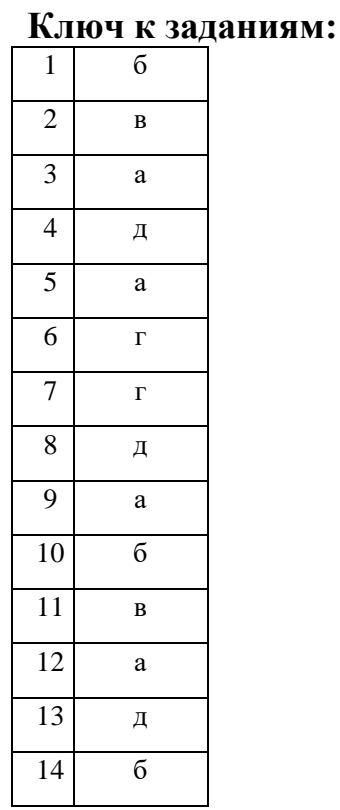

# **Раздел 1. Информационные системы и технологии**

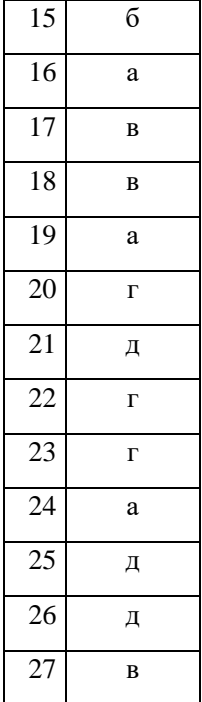

#### **Раздел 2. Пакет Microsoft office**

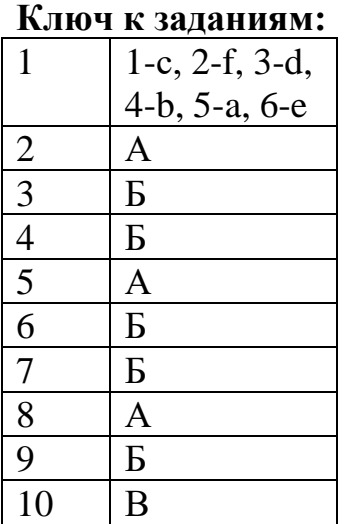

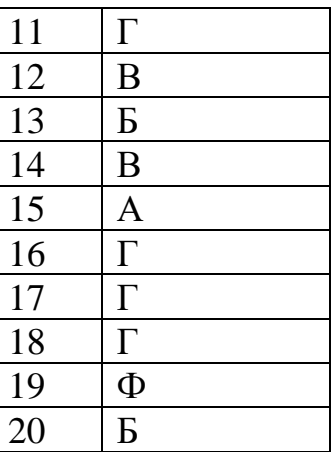

## **Раздел 3. Информационная технология хранения данных**

#### **Ключ к заданиям:**

- 1. А
- 2. протоколами *(регистр букв не учитывать)*
- 3. А, С, D
- 4. Тег *(регистр букв не учитывать)*
- 5. A, B, C

<span id="page-37-0"></span>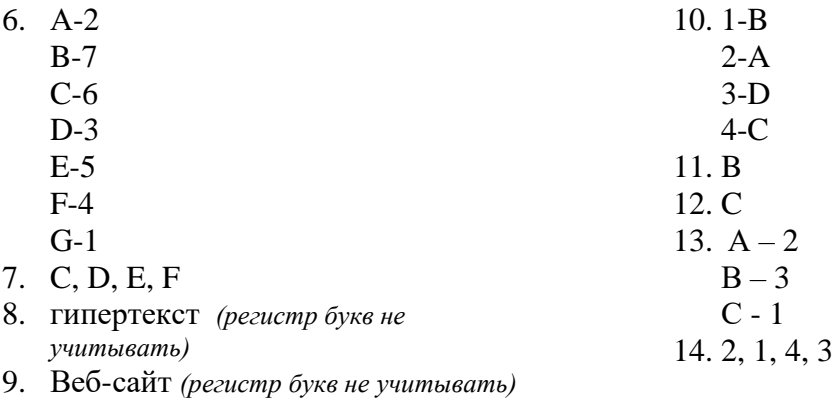

# Приложение 2. Ключи к контрольно-оценочным средствам для промежуточной аттестации

## Ключ к заданиям:

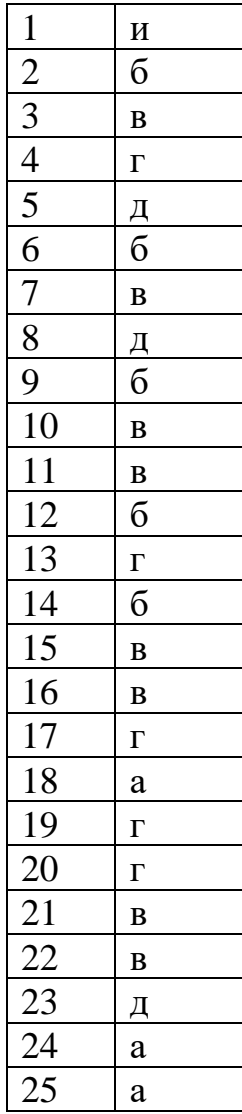

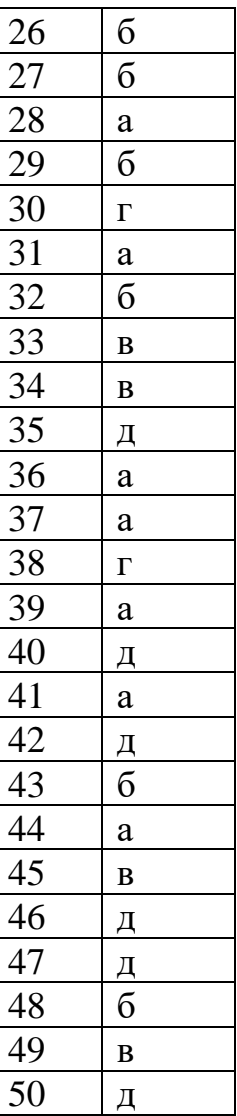

## <span id="page-39-0"></span>**Лист согласования дополнения и изменения к комплекту КОС на учебный год**

<span id="page-39-1"></span>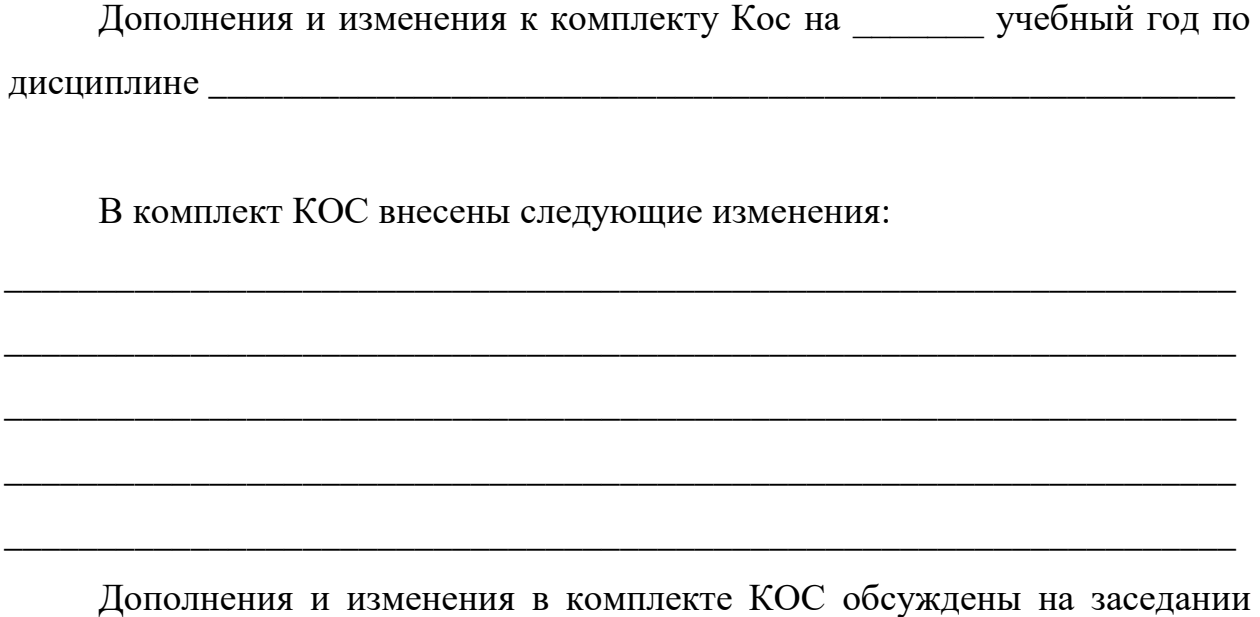

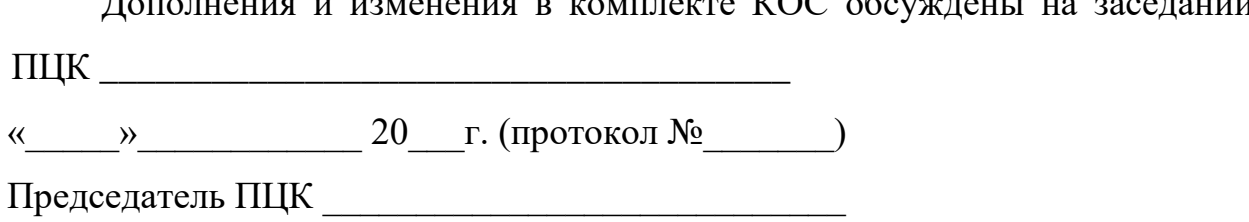